# **Das Bus-Zugangsmodul JA-114E mit LCD, Tastatur und RFID**

*Das Zugangsmodul ist eine Komponente des Systems JABLOTRON JA-100. Seine modulare Architektur bietet den Benutzern Kombinationsmöglichkeiten in Installationsgrößen, die perfekt auf ihre Bedürfnisse zugeschnitten sind. Das Gerät sollte von einem geschulten Techniker mit einem von einem zugelassenen Händler ausgestellten gültigen Zertifikat installiert werden. Das Produkt ist kompatibel mit der Zentrale JA-101Kx oder höher.*

Das Modul umfasst erstes Bediensegment (1), ein LCD-Display (4), einen RFID-Lesergerät und eine Tastatur (5). Mit den Bediensegmenten JA-192E kann das Zugangsmodul JA-114E um weitere Bediensegmente erweitert werden (maximal erlaubte Anzahl ist 20 pro Zugangsmodul). Die klappbare Tastaturabdeckung (7) kann entfernt werden, wenn der Benutzer einen permanenten Zugriff bevorzugt. **Das Zugangsmodul funktioniert auch als RFID-Lesergerät von kontaktlosen RFID-Karten/-Anhängern.** 

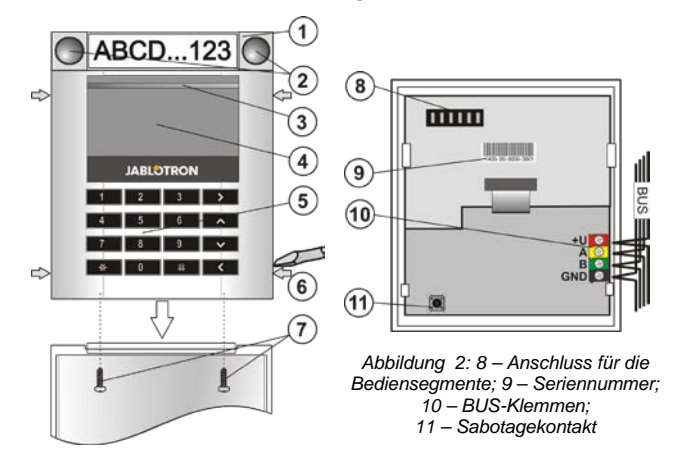

*Abbildung 1: 1 – Bediensegment; 2 – Segment-Tasten; 3 – hintergrundbeleuchtete Aktivierungstaste; 4 – LCD; 5 – Tastatur mit*

*RFID-Lesergerät; 6 – Laschen zum Öffnen des Moduls; 7 Schrauben für die Abdeckung*

## *Installation*

- 1. Drücken Sie die vier Laschen (6) an den Seiten und entfernen Sie das Modul von der Kunststoffbasis.
- 2. Bei der Installation weiterer Bediensegmente entfernen Sie zunächst die obere Abdeckung am 1. Segment.
- 3. Entfernen Sie die transparente Kunststoffabdeckung von den Segmenten (indem Sie sie auf beiden Seiten des Segmentes neben Tasten aushebeln).
- 4. Verbinden Sie die Drähte eines Segments immer mit dem Anschluss des vorherigen Segments und klicken Sie sie ineinander (wir empfehlen, die Drähte durch Drehen des Segments um 360 ° aufzuwickeln), um eine Beschädigung der Drähte zwischen den Kunststoffteilen zu vermeiden. Verwenden Sie diese Methode bei der Installation aller erforderlichen Segmente. Drücken Sie zum Schluss die obere Segment-Deckung hinein.
- 5. Schieben Sie das **Kabel durch die Kunststoffbasis und schrauben Sie sie** an dem gewünschten Ort zusammen mit den Bediensegmenten fest. Wenn Sie weitere Bediensegmente benötigen, schrauben Sie sie ebenfalls an der Wand fest.
- 6. Verbinden Sie das BUS-Kabel mit den BUS-Klemmen (10).

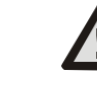

### **Schalten Sie immer den Strom aus, wenn Sie das Modul mit dem BUS verbinden.**

- Stecken Sie das Modul in die Basis.
- 8. Fahren Sie entsprechend der Installationsanleitung der Zentrale fort. Grundsätzliche Vorgehensweise:
	- a. Wenn die Komponente eingeschaltet ist, beginnt die gelbe hintergrundbeleuchtete Aktivierungstaste (3) wiederholt zu blinken und zeigt damit an, dass das Modul noch nicht beim System angemeldet ist.
	- b. Wählen Sie in **F-Link** die erforderliche Position im Fenster *Komponentenliste* aus und klicken Sie auf die Option *Anmelden,* um den Anmeldemodus zu starten.
	- c. Drücken Sie die hintergrundbeleuchtete Aktivierungstaste (3) über dem LCD-Display - das Modul wird dadurch angemeldet und die gelbe LED erlischt.
- 9. Wenn Sie die Installation abgeschlossen haben, kleben Sie beschreibende Etiketten auf die transparenten Abdeckungen der<br>Segmente und schließen Sie sie, siehe Abbildung 3. Der Segmente und schließen Sie sie, siehe Abbildung 3. Der<br>Etikettendruck ist ein Teil von E-I ink (Registerkarte Etikettendruck ist ein Teil von F-Link (Registerkarte **Komponentenliste**, an der Modulposition – **Interne Einstellungen**).

#### *Hinweise:*

*Das Modul kann auch beim System durch Eingabe der Seriennummer (9) in F-Link oder durch Verwendung eines Barcode-Scanners angemeldet werden, wobei alle unter dem Strichcode*

Das JA-114E Bus-Zugangsmodul mit LCD, Tastatur und RFID MLU52012

*angegebenen Zahlen eingegeben werden müssen (1400-00-0000- 0001).*

*Um der Norm EN 50131-3 zu entsprechen, müssen die Abdeckungslaschen (6) mit den im Lieferumfang enthaltenen Schrauben befestigt werden. In Abbildung Nr. 1 Abdeckungslaschen angezeigt und mit den Pfeilen markiert.*

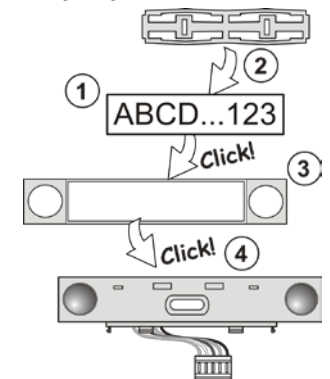

*Abbildung 3: Befestigung eines Etiketts auf dem Bediensegment*

### *Modifikationen des Moduls*

Wenn Sie die einzelnen Bediensegmente des Moduls verändern müssen, können Sie sie trennen, indem Sie die entsprechenden Trennungslücken von einer Seite (seitlich der Tasten) aushebeln. Stellen Sie sicher, dass der System-BUS getrennt ist.

## *Einstellung der Eigenschaften*

Klicken Sie die Registerkarte **Komponentenliste** in F-Link an und wählen Sie an der Modulposition die Option *Interne Einstellungen*. Das jeweilige Zugangsmodul wird angezeigt und ihre Eigenschaften können eingestellt werden. Die internen Einstellungen sind in zwei grundlegende Registerkarten unterteilt: **Segmente** und **Einstellungen**.

Sie können die gewünschten Funktionen für einzelne **Segmente** einstellen (Bereichssteuerung, Anzeige des Bereichsstatus, Alarmauslösung, PG-Ausgangssteuerung, Anzeige des PG-Ausgangsstatus usw.). Weitere Details finden Sie in F-Link.

Die dritte optionale Registerkarte zur Einstellung ist **Gemeinsames Segment** - Einstellungen und Funktionsbeschreibung

Ein gemeinsames Segment (bis zu 2 sind pro Zugangsmodul erlaubt) simuliert die gleichzeitige Aktivierung verschiedener Segmente eines Zugangsmoduls zur Steuerung von Bereichen. Wählen Sie *In den Segmenten* die jeweilige Segmenttastenfunktion *Gemeinsames Segment A (B)*. Wählen Sie dann in der neuen Registerkarte *Gemeinsames Segment* die Bereiche aus, die gemeinsam aktiviert werden sollen.

*Hinweis: Ein Modul muss über mindestens 3 Bediensegmente verfügen, damit diese Funktion (Gemeinsames Segment) verwendet werden kann.* 

Die ausgewählten Segmente werden durch Betätigen der Taste auf dem gemeinsamen Segment scharf / unscharf geschaltet.

Wenn der Status der Segmente, die über das *gemeinsame Segment* gesteuert werden, nicht identisch ist, werden nur die Segmente geändert, die jeweils scharf / unscharf geschaltet werden müssen.

Wenn einige Segmente *teilweise scharf geschaltet* werden können, beachtet dies das gemeinsame Segment folgendermaßen: 1. Betätigen der Taste zum Scharfschalten = Teil-Scharfschaltung, 2. Betätigen der Taste zum Scharfschalten = vollständige Scharfschaltung. Die Funktion "*Gemeinsames Segment*" sollte nicht mit der Funktion "*Gemeinsame Bereiche*" (F-Link/ Registerkarte Bereichsübersicht) kombiniert werden.

Die Anzeige des *gemeinsamen Segmentes* ist: Alle unscharf = grün, einige scharf (Teilscharf) = gelb, alle vollständig scharf = rot.

In der Registerkarte **Einstellungen** können Sie alle anderen Modulfunktionen wie die akustische Anzeige, die Lichtintensität, den Modus des RFID-Lesergeräts, die optische und akustische Anzeige, Einstellungen der Displayanzeige usw. einstellen. Weitere Einzelheiten zu den Einstellungen finden Sie in der Installationsanleitung der Zentrale und natürlich in den von F-Link angezeigten Tooltips (Hilfetexten).

### *Optische Anzeige*

**Aktivierungstaste** – zeigt den Systemstatus an. Kein Licht – Standby-Modus, grünes Licht – alles OK, grünes Blinken – Autorisierung durchgeführt, rotes Blinken – Alarm, gelbes Licht – Störung, gelbes Blinken – nicht beim System angemeldet, gelbes Doppelblinken – Errichtermodus.

*Hinweis: Die Aktivierungstaste zeigt im Errichtermodus keine Aktivierung der Modulsabotage an.*

**Segmente** – zeigen nichts im Errichtermodus oder wenn dem Segment die Funktion "Keine Funktion" zugeordnet ist an. Die optische Anzeige eines PG-Ausgangs kann umgekehrt angezeigt werden. Sofern eingestellt ist, dass die Segmente dauerhaft anzeigen, wird die Funktion bei einem Stromnetzausfall automatisch deaktiviert.

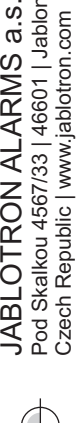

| 46601 |

—

# **Das Bus-Zugangsmodul JA-114E mit LCD, Tastatur und RFID**

#### **Das Modul kann auf die folgenden 6 Anzeigearten voreingestellt werden:**

- 1. **Dauerhaft eingestellt** Das BUS-Modul verfügt über eine dauerhafte Anzeige. Bei einem Stromnetzausfall wird es um eine Option niedriger umgeschaltet. Wenn das Netz wiederhergestellt ist, wird auch die dauerhafte Anzeige des Moduls wieder verwendet.
- 2. **Zustandsänderung des Bereichs/PGs - Bedienteil** Das Modul zeigt an, wenn der Bereichs-/PG-Status geändert wurde. Die Statusänderung wird auf dem betroffenen Segment angezeigt. Eingangsverzögerungen und Alarme werden vom gesamten Modul angezeigt.
- 3. **Zustandsänderung des Bereichs/PGs – Segment** Das Modul zeigt an, wenn der Bereichs-/PG-Ausgangsstatus geändert wurde. Änderungen des Segmentstatus, Eintrittsverzögerungen und Alarme werden auf dem betroffenen Segment angezeigt.
- 4. **Zustandsänderung des Segments** Das Modul zeigt an, wenn der Status eines Segments geändert wurde (Scharfschaltung, Unscharfschaltung, PG EIN, PG AUS). Die Statusänderung wird nur auf dem betroffenen Segment angezeigt.
- 5. **Eingangsverz**ö**gerung und Alarm** Das Modul zeigt Eingangsverzögerungen und Alarme an einem bestimmten Segment an.
- 6. **Aktivierung des Zugangsmoduls** Das Modul erzeugt optische und akustische Signale, nachdem die vordere Abdeckung geöffnet wurde und wenn eine Taste oder ein Segment gedrückt wird. Diese Einstellung sichert eine maximale Lebensdauer der Batterien. 7.

*Akustische Anzeige*

Sie kann unabhängig von der optischen Anzeige und dem Standby-Modus des Moduls eingestellt werden. Das Modul kann Eingangs- / Ausgangsverzögerungen oder Alarme anzeigen. Während einer gültigen Autorisierung (über den Benutzercode oder die RFID-Karte) wird die akustische Anzeige für Ausgangsverzögerungen unterdrückt. Durch Drücken der Aktivierungstaste wird das Modul dauerhaft stumm geschaltet. Eingangsverzögerungen und Alarme werden bis zum Ablauf ihrer Zeit angezeigt, jedoch nur, wenn die Aktivierungstaste nicht betätigt wird.

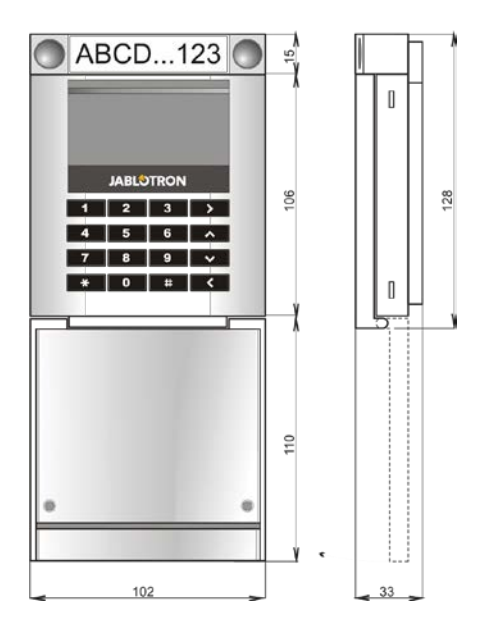

## *Technische Parameter*

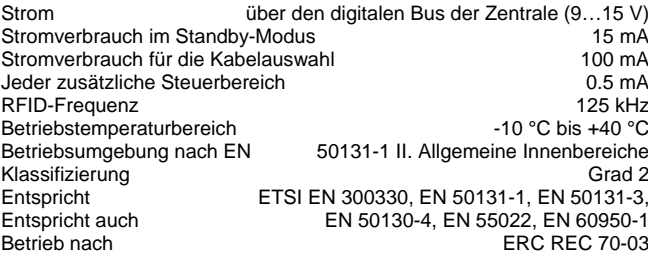

JABLOTRON ALARMS a.s. erklärt hiermit, dass JA-114E den<br>relevanten Harmonisierungsvorschriften 2014/53/FU relevanten Harmonisierungsvorschriften 2014/35/EU, 2014/30/EU, 2011/65/EU der Europäischen Union entspricht. Die Originalfassung der Konformitätsbewertung kann unter [www.jablotron.com](http://www.jablotron.com/) im Abschnitt Downloads eingesehen werden.

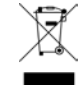

 $\epsilon$ 

**Hinweis:** Obwohl dieses Produkt keine schädlichen Werkstoffe beinhaltet, empfehlen wir, das Produkt nach dem Ende seines Gebrauchs an den Händler oder Hersteller zurückzusenden.